### **RF & Wifi to DMX** Model:SR-2817

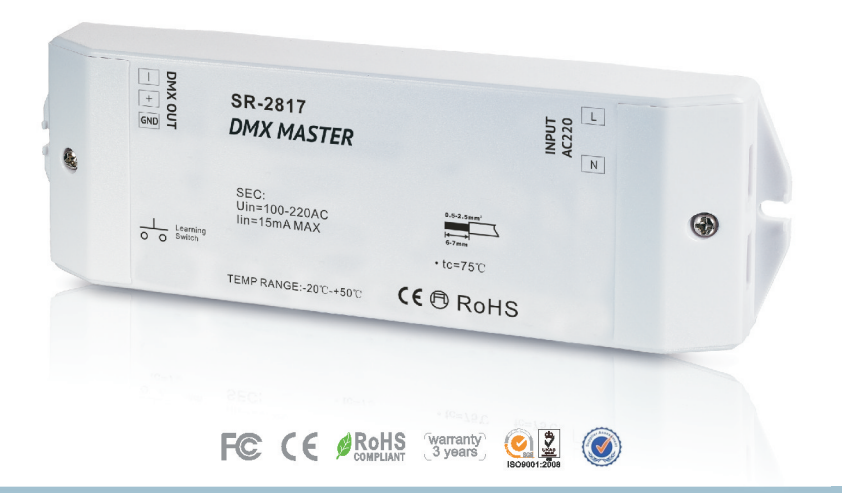

## **Feature**

- User-friendly interface, easy and simple operation.
- Control up to 8 zones.
- Set 8 scenes at each zone.
- Operation return function.
- Preset 10 changing modes, with pause function.
- Synchronization function of pattern changes ensure consistent change forever.
- Control synchronously after installing software on iphone, ipad, android.
- Enable to dim brightness of each R, G, B, W channel, in order to mix millions of colors.
- Use with SR-2818 or IOS or android mobile.
- Memory function, remember the last color/scene.

## **Product introduction**

2817 DMX Master is DMX signal output to connect DMX decoders.All of the DMX decoders could be remote controlled by the the remote SR-2818,SR-2819,SR-2819S,SR-2820 etc.There are display board and button on the DMX decoders that we could set addresses.This DMX master suit for any DMX decoders want to be remote controlled.

### **Parameter**

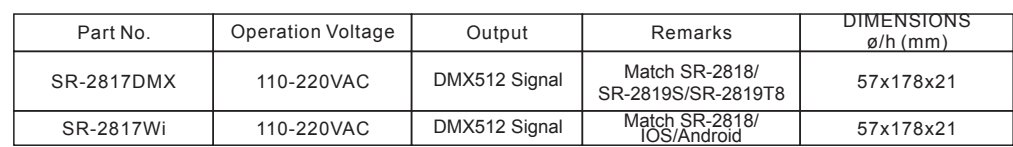

## **Product Size**

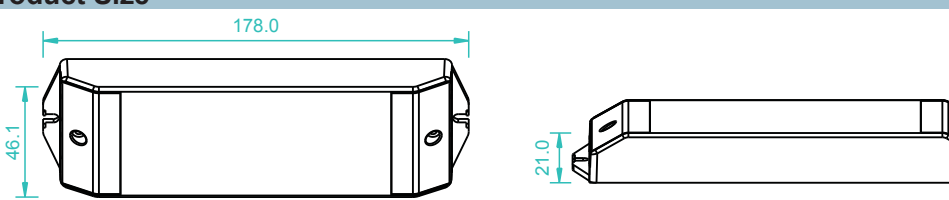

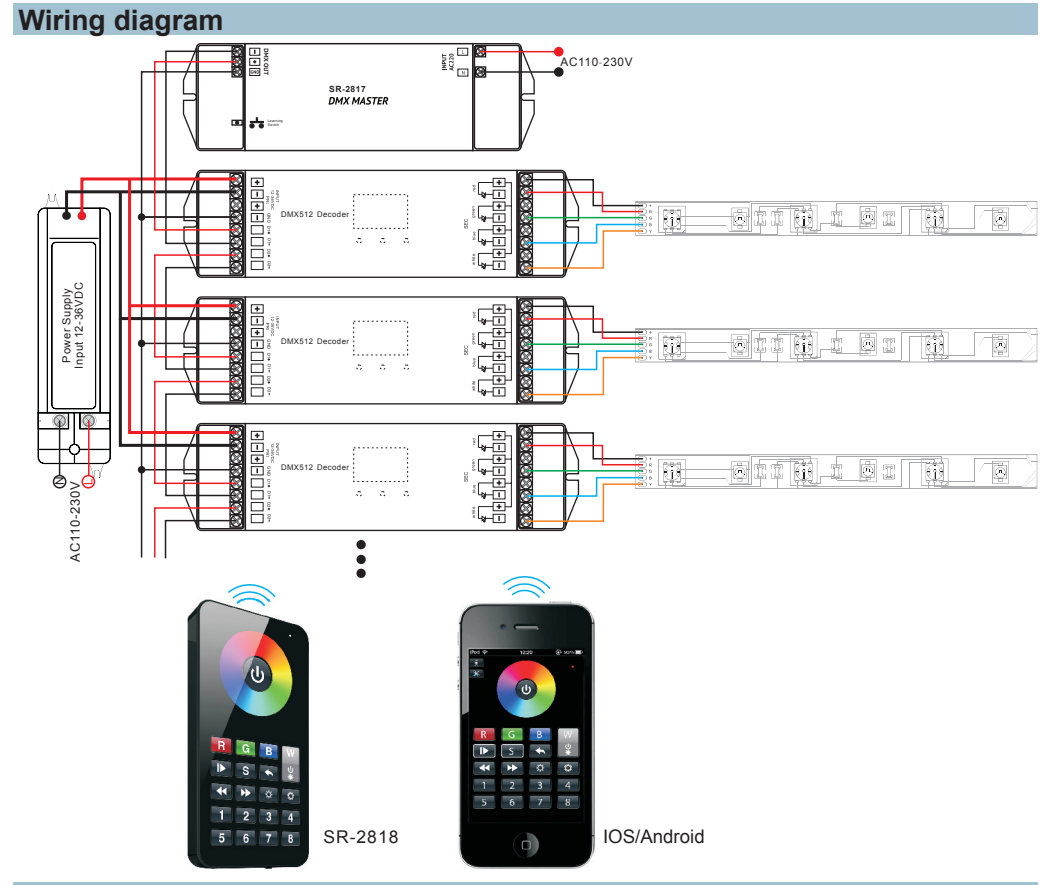

## **Operation**

After you have wired all the masters and decoders according to Figure illustration you need to do the following:

#### **1.Learning ID by remote or IOS/Android software**

1.1 Press the learning button on the master,the LED signal light will turn on.

1.2 Turn on the remote or IOS/Android software,touch the zone NO.and color wheel,once the signal light on the master flashed,signify that your master with remote or IOS/Android are paired.

**Delete ID:**Press the learning button 10s until the light off.

## **2.Set Zones by DMX Addresses on decoders**SR-2816 has 8 zones, please set the connected DMX512 decoders' addresses as below:

DMX decoders' address 001 for zone 1, DMX decoders' address 005 for zone 2 DMX decoders' address 009 for zone 3, DMX decoders' address 013 for zone 4 DMX decoders' address 017 for zone 5, DMX decoders' address 021 for zone 6 DMX decoders' address 025 for zone 7, DMX decoders' address 029 for zone 8 Each zone can pair endless of dmx decoders if you set the address accordingly.

Note:How many zones can be controlled depend on the remote you choose.Such as if you choose SR-2818,it can control 8 zones. SR-2819 can control 6 zones,SR-2819s can control 4 zones.

#### **IOS or android system connection to the SR-2817Wi**

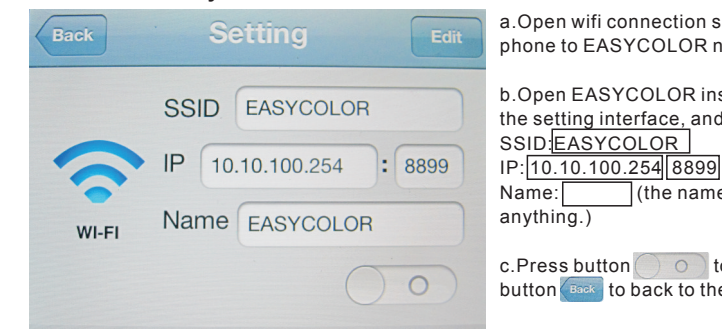

a.<br>Acting interface, connect your hetwork.

stalled on the phone, press x to I enter the following: e you want or don't enter

to turn it on ,and press e main operation interface.

# **Safety & Warnings**

1) The product shall be installed and serviced by a qualified person.

2) IP20.Please avoid the sun and rain. When installed outdoors, please ensure it is mounted in a water proof enclosure.

3) Always be sure to mount this unit in an area with proper ventilation to avoid overheating.

4) Please check if the output voltage of any LED power supplies used comply with the working voltage of the product.

5) Never connect any cables while power is on and always assure correct connections to avoid short circuits before switching on.

6) Please ensure that the cable is secured tightly in the connector

7) For update information please consult your supplier.

## **Warranty Agreement**

1) We provide lifelong technical assistance with this product:

 3-year warranty. We print date on every products, for example :1125 means year 2011,week 25.The warranty is for free repair or replacement and covers manufacturing faults only.

For faults beyond the 3-year warranty we reserve the right to charge for time and parts.

2) Limited Warrenty

Any defects caused by wrong operation.

 Any damages caused by unauthorized removal, maintenance, modifying, incorrect connection and replacement of chips.

Any damages due to transportation, vibration etc. after purchase.

Any damages caused by earthquake, fire, lightning, pollution and abnormal voltage.

 Any damages caused by negligence, inappropriate storing at high temperatures and humidity or near harmful chemicals.

**Product has been updated** 

3) Repair or replacement as provided under this warranty is the exclusive remedy to the customer.